# **SARTORILS**

# **MODDE® ReadMe and Installation guide**

2024-03-25

Thank you for choosing MODDE®, Design of Experiments Solution, part of the Umetrics® Suite of data analytics solutions. This short guide describes how to install the product.

MODDE® includes state-of-the-art functionality for creating designs and analyzing the results with confidence, supporting the Quality by Design initiative through a set of useful tools.

[General information about MODDE can be found at www.sartorius.com/umetrics](https://www.sartorius.com/umetrics-modde)modde. New features are described in the **MODDE What's New.pdf** included in the installation zip file and in the [MODDE 13.1](https://www.sartorius.com/en/products/process-analytical-technology/data-analytics-software/support/knowledge-base/1503402-1503402) knowledge base article which also lists other changes and system requirements.

The information in this article also applies to MODDE-Q 13.1 which has most features of MODDE but is controlled from programmable Windows COM automation interfaces. This enables other applications to control MODDE to create new investigations and to view results from any existing investigation. [Learn more at https://www.sartorius.com/en/products/oem/oem-data](https://www.sartorius.com/en/products/oem/oem-data-analytics/modde-q)analytics/modde-q.

## **Installation instructions**

MODDE runs on all modern PCs. You need administrative rights to install the software. MODDE 13.1 can be installed in parallel with MODDE 13 and earlier versions.

- 1. Run the MODDE\_...\_x64\_setup.exe to start the installation wizard. It will help you license the product.
- 2. On the first page, accept the license agreement and select the install location.
- 3. Click **Next** and select how to license the product (learn more about the options below). Install as a Trial is a quick way to get started. You can always add a license later in MODDE without re-installing.

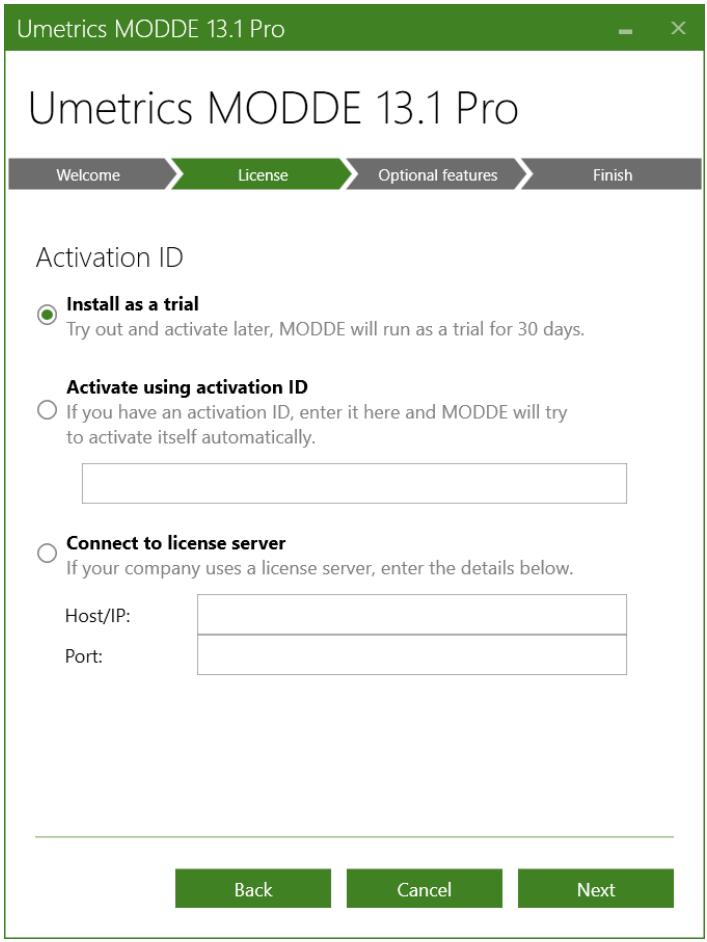

4. On the next page you select if the Audit Trail should be always on, or possible to turn off.

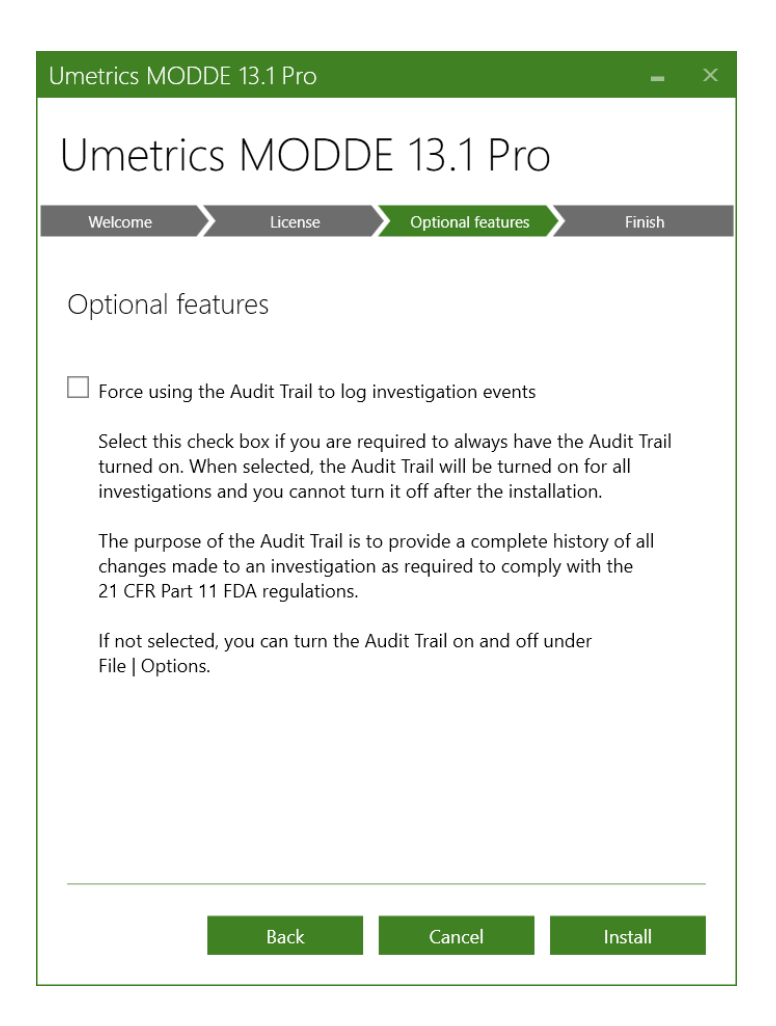

5. Click **Install** to perform the installation.

When MODDE starts for the first time, it will try to activate the license. If there are issues, see Troubleshooting below.

#### **Next steps**

To learn how to use MODDE, see the guidance in the software under File | Help.

#### **Licensing options**

A Trial version can be installed on a physical PC and is valid for 30 days.

After that, a license is needed. The license specifies the available features and may also contain an expiry date after which the software stops working.

A MODDE 13.0.1 or 13.0.2 license can be used for 13.1. If your license allows a limited number of activations, first return the license in MODDE 13 before activating the new version.

MODDE can be licensed in three ways:

By providing an Activation ID and activating over the internet (or with an offline activation procedure). The same Activation ID may allow one or more activations.

- Using an on-premises License Server that your organization maintains. The license server assigns the license to MODDE (an Activation ID is not used in MODDE in this case). License usage is tracked by the license server.
- Using a manually created license file provided by Sartorius. This is a rarely used fallback solution.

### **Troubleshooting and advanced installation**

#### **Troubleshooting activation**

If there are issues activating a license, MODDE will display a message, and you can go to File | Help to manage the license.

- If the internet license server is unreachable, typically because a firewall is blocking the communication, MODDE will show instructions for an offline activation. MODDE also can use a local proxy server. Contact support for instructions.
- If the on-premises license server cannot be reached, talk to your IT people and ask them to make sure the server is running and that firewalls don't block the network traffic.

#### **Modifying installed features**

To change the installed feature, uninstall and re-run the installation program and select the features you want. The license and any settings you have made will remain unchanged.

#### **Administrative installations**

The installation can be customized on the command line, including licensing options and feature selection. This allows administrators to simplify the installation for their users.

[Learn more in the knowledge base at Custom installation of MODDE, SIMCA,](https://www.sartorius.com/en/products/process-analytical-technology/data-analytics-software/support/knowledge-base/1052142-1052142) SIMCA-online